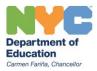

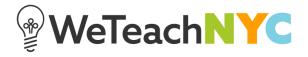

## **Editing Discussions**

To edit the title of a discussion, click on its title.

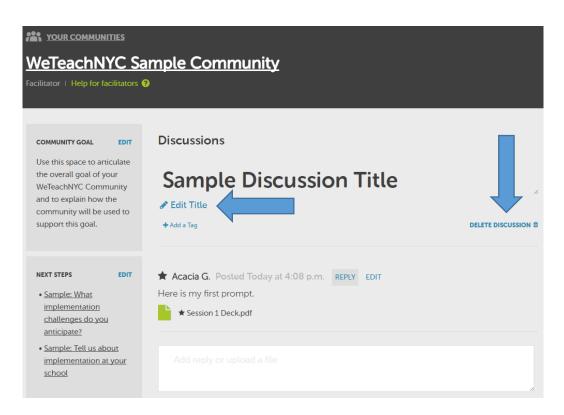

You can edit the title, add and remove tags, or delete the whole discussion.

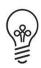

## Facilitator Tip:

It is recommended that you carefully consider whether to delete discussions that other community members have replied to or added files or videos to, unless the content is inappropriate, as the response or resource may be valuable to community members.

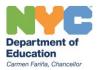

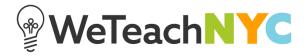

All of your own replies can be edited or deleted.

To edit your own posts, click '**EDIT**'. The text box will activate so you can edit what you've written, attach new resources, and/or add videos. When you're done editing, click '**POST REPLY**'. If you change your mind, press '**CANCEL**'.

| WeTeachNYC S                                                                                                    | Sample Community                                                                                          |                     |
|----------------------------------------------------------------------------------------------------|----------------------------------------------------------------------------------------------------|---------------------|
|                                                                                                    |                                                                                                    |                     |
| COMMUNITY GOAL EDIT<br>Use this space to articulate<br>the overall goal of your<br>WeTeachNYC Community<br>and to explain how the<br>community will be used to<br>support this goal. | Discussions  Sample Discussion Title  Add a Tag                                                           | Z                   |
| NEXT STEPS EDIT<br>• Sample: What<br>implementation<br>challenges do you<br>amicinate?                                                                                               | ★ Acacia G. Posted Today at 4:08 p.m. REPLY EDIT<br>Here is my first prompt. ★ Session 1 Deck.pdf         |                     |
| VOUR COMMUNITIES VETEACHNYC Sat                                                                                                    | nple Community                                                                                            |                     |
| COMMUNITY GOAL EDIT<br>Use this space to articulate<br>the overall goal of your                                                                                                    | Discussions Sample Discussion Title                                                                       |                     |
| WeTeachNYC Community<br>and to explain how the<br>community will be used to<br>support this goal.                                                                                    | <ul> <li>Ædit Title</li> <li>+ Add a Tag</li> </ul>                                                       | DELETE DISCUSSION 1 |
| • Sample: What<br>implementation<br>challenges do you<br>anticipate?                                                                                                    | B I 🚥<br>Here is my first prompt.                                                                         |                     |
| <u>Sample: Tell us about</u><br><u>implementation at your</u><br><u>school</u>                                                                                                    | Session 1 Deck.pdf<br>No need to include your name or date, we'll show those!                             | / 1                 |
| TAGS EDIT                                                                                                    | To attach a file, drag & drop it here or select it <u>from your computer</u> .<br>Or <u>add a video</u> . |                     |
| Session                                                                                                    | POST REPLY CANCEL                                                                                         | DELETE REPLY        |

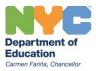

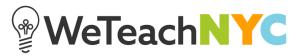

You cannot edit or delete replies made by community members or other facilitators. If you need to remove a reply because the content is inappropriate, please contact the Knowledge Sharing team.

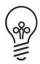

## Facilitator Tip:

To safeguard against the appearance of any inappropriate content, it is strongly recommended that you review community norms and expectations when you introduce the community to your community members.